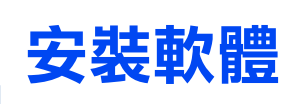

### **Windows 使用者**

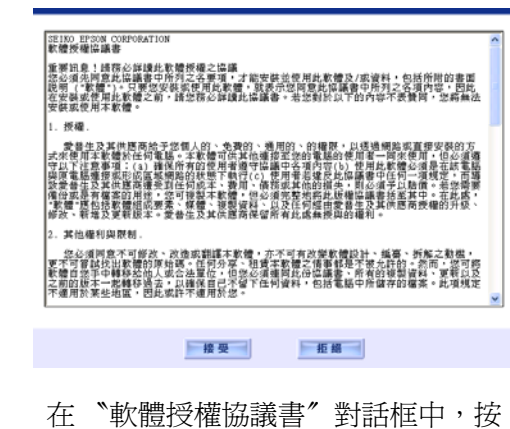

下 『**接受**』鍵。

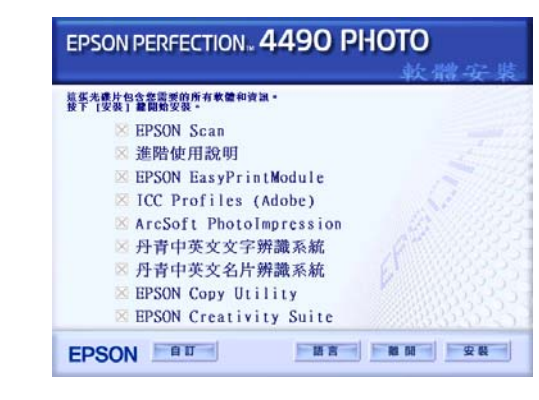

3

按下 『**安裝**』鍵,然後依照螢幕上的指<br>示,完成軟體的安裝。

| œ                   | <b>EPSON Scan(English)</b>     |  |
|---------------------|--------------------------------|--|
| $\overline{\infty}$ | 雄階使用波明                         |  |
| ×                   | <b>EPSON EasyPrintModule</b>   |  |
| 冈                   | <b>ICC Profiles (Adobe)</b>    |  |
| R                   | <b>ArcSoft PhotoImpression</b> |  |
| œ                   | Presto! BizCard                |  |
| ß.                  | <b>EPSON Copy Utility</b>      |  |
| DO.                 | <b>EPSON Creativity Suite</b>  |  |

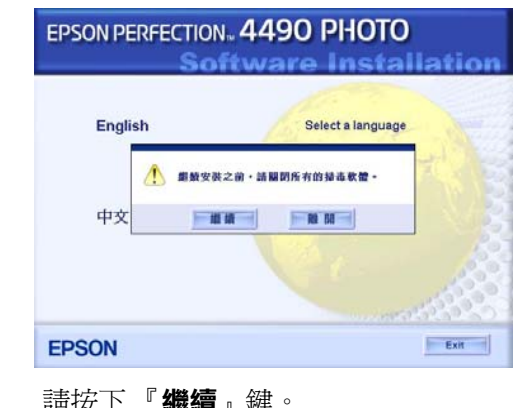

# **安裝說明** EPSON PERFECTIONT 4490 PHOTO

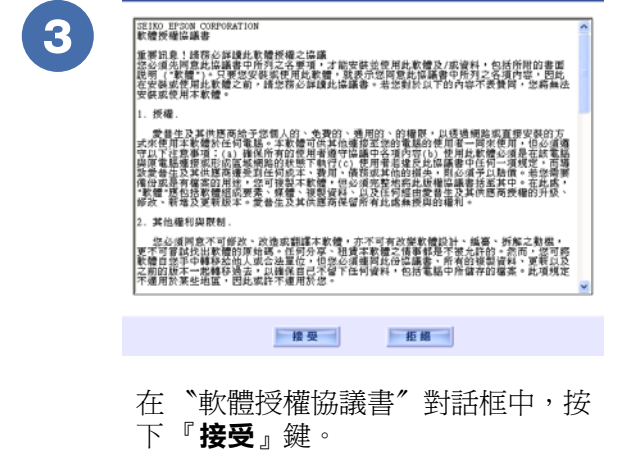

Printed in XXXXXX XX.XX-XX XXX 

使用 USB 連接線,連接 電腦和掃描器。

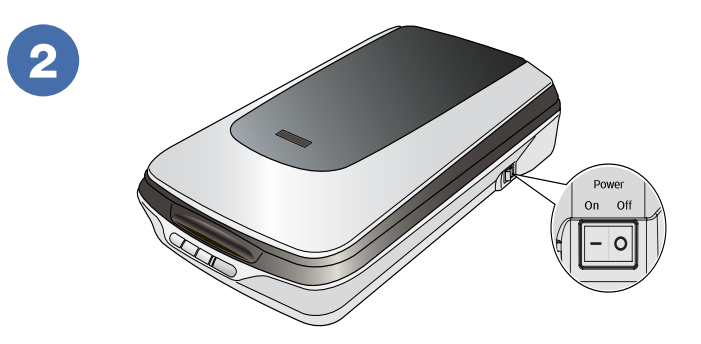

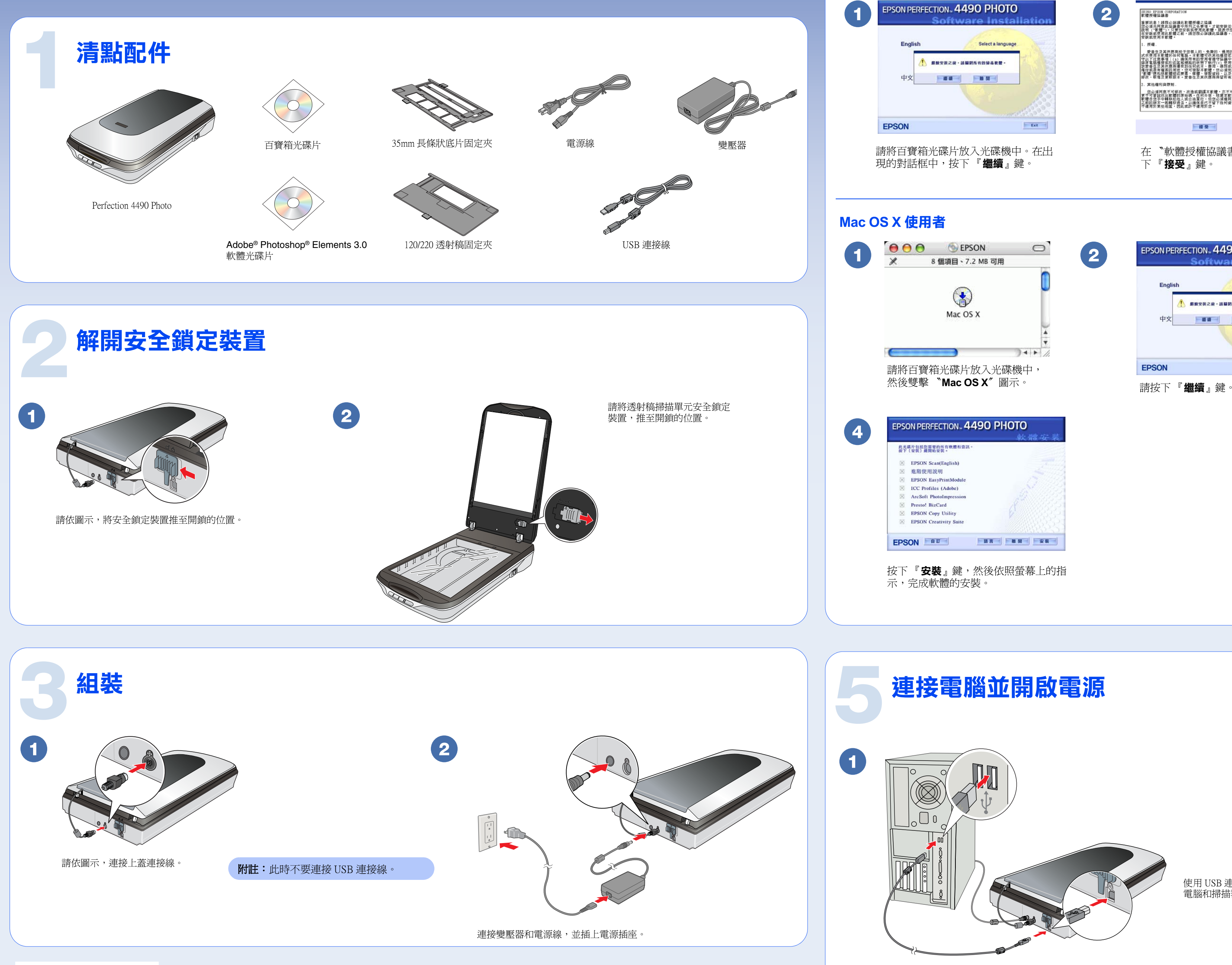

使用電源開關,開啟掃描器的電源。

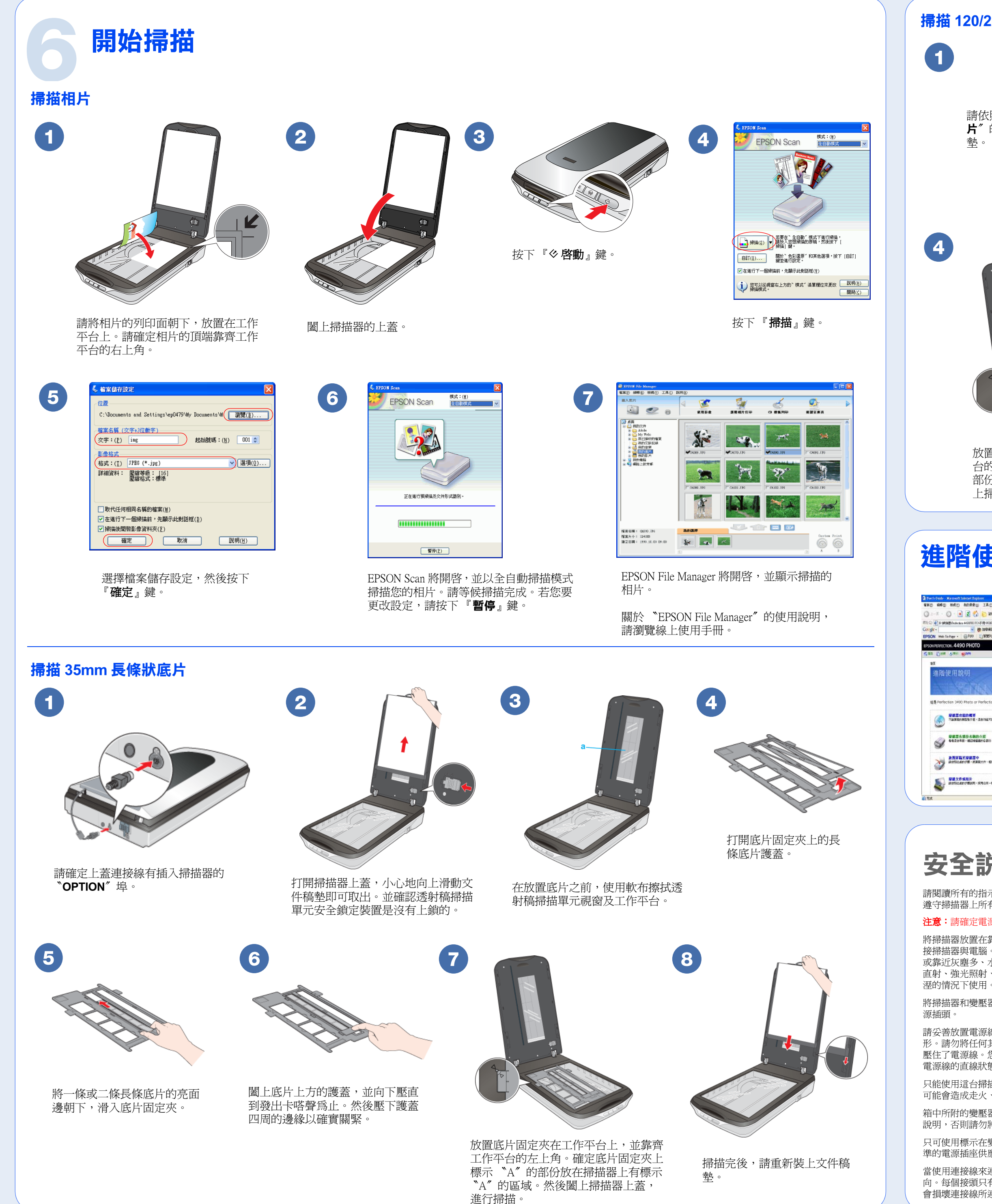

只可使用標示在變壓器標籤上的電源規格,並使用符合當地標 準的電源插座供應電源。

當使用連接線來連接這個產品和電腦時,請確定接頭的正確方 向。每個接頭只有一個正確方向。以錯誤方向插上接頭,可能 會損壞連接線所連接的兩端裝置。

## **安全說明**

請閱讀所有的指示說明,並且妥善保存以備日後查詢。請確實 遵守掃描器上所有的警告訊息和說明。

注意:請確定電源線的規格符合當地的安全標準。

除了掃描器使用手冊中所特別說明的部份之外,請勿自行分解、 更改、或企圖維修變壓器、電源線、掃描器、及選購品。

請勿將任何物體塞入電源插槽或連接埠內,因為可能會觸碰到 危險的電壓或短路的零件。請當心發生觸電的危險。

將掃描器放置在靠近電腦的地方,使得界面連接線可以容易連 接掃描器與電腦。請勿將掃描器和變壓器放置或保存在戶外、 或靠近灰塵多、水源、熱源、易受晃動,高溫或溼度大、陽光 直射、強光照射、溫度或溼度急遽變化的環境下。請勿在手是

> 當掃描器及變壓器發生下列的情況時,請拔下掃描器及變壓器 的電源線,並洽詢合格的維修服務中心: 電源線或插頭已受損; 有液體滲入掃描器或變壓器內;掃描器或變壓器不慎掉落或機 殼已經受損;掃描器或變壓器無法正常運作或所呈現出的效果 與預期的結果有明顥的落差。( 請勿調整操作說明中沒有提及的 裝置。)

將掃描器和變壓器放置在靠近電源插座的地方,以方便拔下電

清潔掃描器之前,請先拔下掃描器和變壓器的電源線。並且只 能使用微溼的布擦拭。請勿使用任何液體或清潔劑。

若長時間不使用這台掃描器,請務必拔下電源插座上的變壓器。

請妥善放置電源線,以避免發生磨損、切割、捲曲或打結的情 形。請勿將任何其他的物體放置在電源線及變壓器的上方,而 壓住了電源線。您應該試著在電源線端和進出變壓器之處保持 電源線的直線狀態。

只能使用這台掃描器所附的 A221B/E 變壓器。使用其它的變壓器 可能會造成走火、短路或損壞。

箱中所附的變壓器是針對這台掃描器所設計的。除非有特別的 說明,否則請勿將此變壓器用在其他的電子設備上。

放置透射稿固定夾在工作平台上,並靠齊工作平 台的左上角。確定透射稿固定夾上標示 〝B〞的 部份放在掃描器上有標示 〝B〞的區域。然後闔 上掃描器上蓋,進行掃描。

![](_page_1_Picture_10.jpeg)

當您掃描完後,請重新裝上文件稿墊。

避免與影印機或空氣調節器等需要經常啟動開關的任何電器共 用一組電源插座。

若您是使用延長線,請確定所有共用此延長線的電器裝置之總 安培數沒有超過此延長線所能負荷的安培數。另外,也請確定 所有共用此電源插座的電器裝置之總安培數沒有超過電源插座 所能負荷的安培數。請勿在電源插座上使用多孔轉接頭。

EPSON® is a registered trademark of Seiko Epson Corporation. General Notice: Other product names used herein are for identification purposes only and may be trademarks of their respective owners. Epson disclaims any and all rights in those marks. Copyright © 2005 Seiko Epson Corporation. All rights reserved.

### **功能規格:**

- ‧全彩影像掃描器
- ‧解析度:4800 x 9600 dpi
- 適用系統: Microsoft Windows Me、98SE、XP、2000 MAC OS X10.2 或以上版本

製造廠商:SEIKO EPSON CORPORATION 地址:80 Harashinden, Hirooka, Shiojiri-shi, Nagano-Ken, 399-0785, JAPAN

電話:81-263-52-2552

進口商:台灣愛普生科技股份有限公司 地址:台北市信義區松仁路 7 號 14 樓 電話:(02) 8786-6688 ( 代表號 )

製造編號或製造年份:見機體標示 生產國別:見機體標示

#### **注意和附註:**

**注意:**請務必小心遵守,以避免損壞機器。

附註:包含重要的資訊和使用掃描器的要訣。

### **掃描 120/220 透射稿**

闔上透射稿上方的護蓋,並向下壓直到發出 卡嗒聲為止。然後壓下護蓋四周的邊緣以確 實關緊。

![](_page_1_Picture_8.jpeg)

打開 120/220 透射稿固定夾護蓋。將 120/220 透射稿影像的亮面邊朝下,滑入透射稿固定 夾。

![](_page_1_Picture_6.jpeg)

請依照 〝**掃描 35mm 長條狀底 片**〞的步驟 1 到 3,移除文件稿 墊。

![](_page_1_Picture_4.jpeg)

2

### **進階使用說明**

![](_page_1_Picture_538.jpeg)

若想要知道使用掃描器的完整說明,請雙擊電腦桌面上的 〝 **PERF4490P** 進階使用說明〞圖示,瀏覽進階 使用說明。

3